## **Anleitung zur Registrierung in ThAVEL**

Um mit dem Thüringer Antragssystem für Verwaltungsleistungen (ThAVEL) arbeiten zu können, macht sich eine Registrierung erforderlich. Jeder Bürger, Unternehmer, Verein oder Einrichtung muss sich mit einem Benutzernamen und Kennwort einmalig registrieren.

1. ThAVEL-Link aufrufen:

<https://thavelp.thueringen.de/thavelp/portal/desktop/0/login>

2. Login für Bürger anklicken

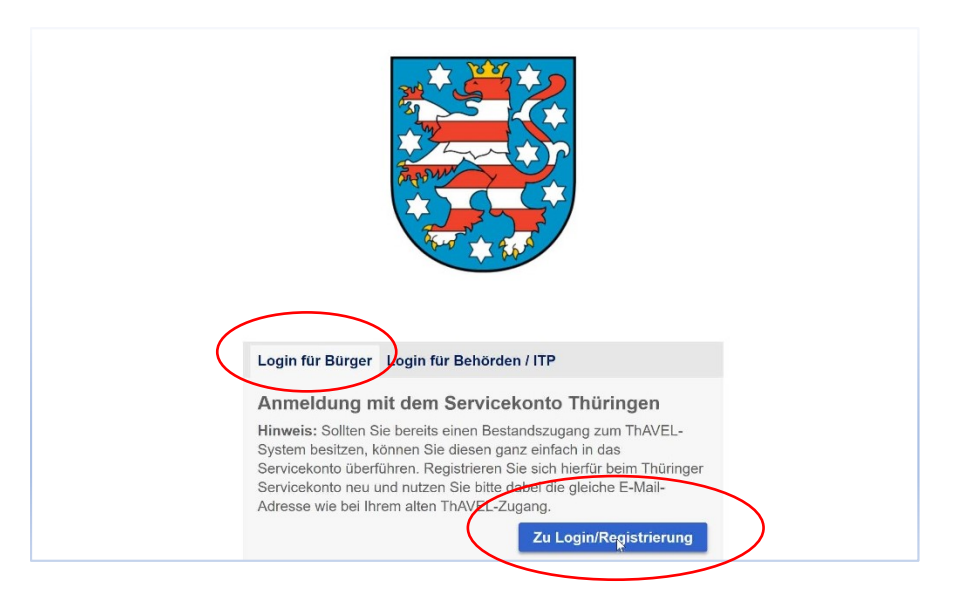

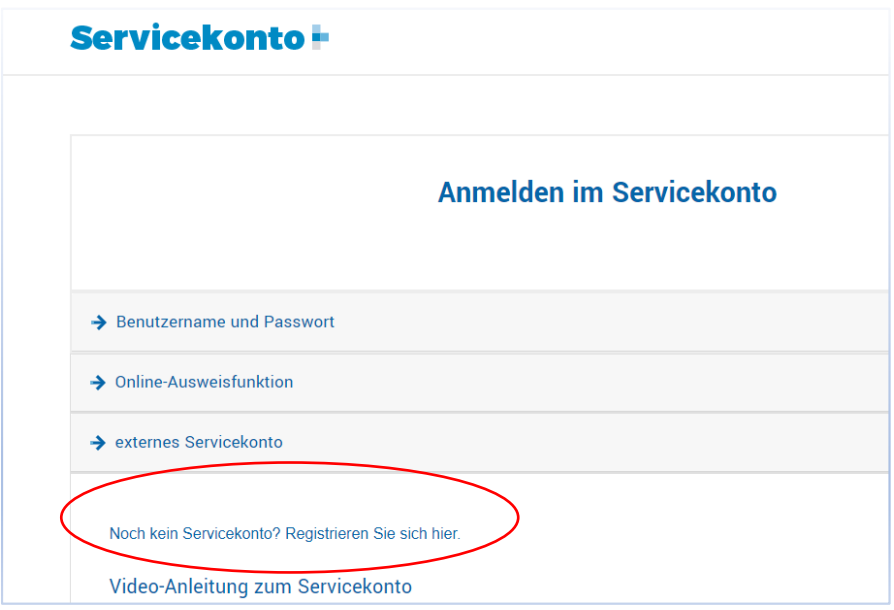

- 3. Registrieren Sie sich mit Ihrem (Firmen- oder Vereins-)Namen sowie den geforderten persönlichen Angaben und vergeben Sie einen Benutzernamen und ein Kennwort.
- 4. Folgen Sie dann den Anweisungen aus ThAVEL!